# Pokyny k obsluze Commubox FXA291

Jiskrově bezpečné rozhraní pro připojení jiskrově bezpečných převodníků a převodníků bez jiskrové bezpečnosti k portu USB

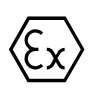

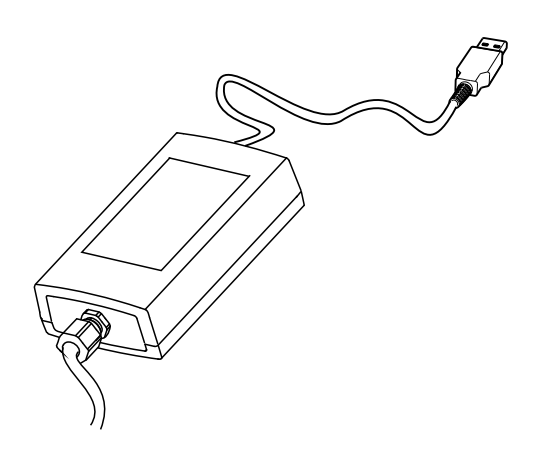

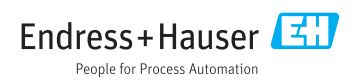

# Obsah

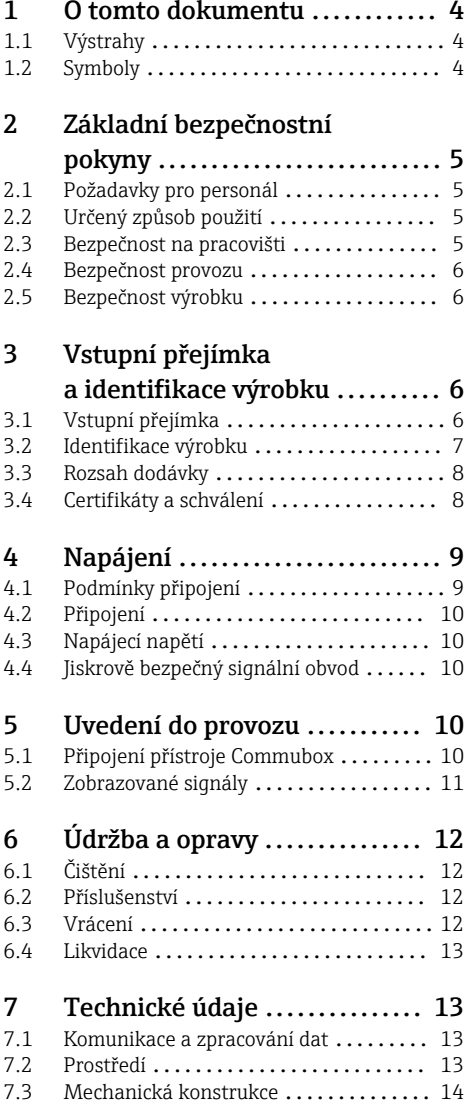

# <span id="page-3-0"></span>1 O tomto dokumentu

# 1.1 Výstrahy

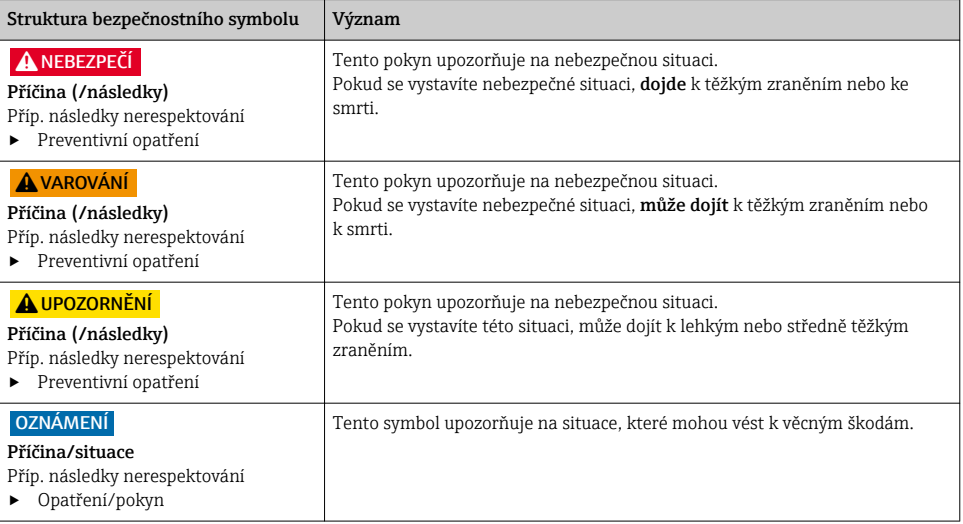

# 1.2 Symboly

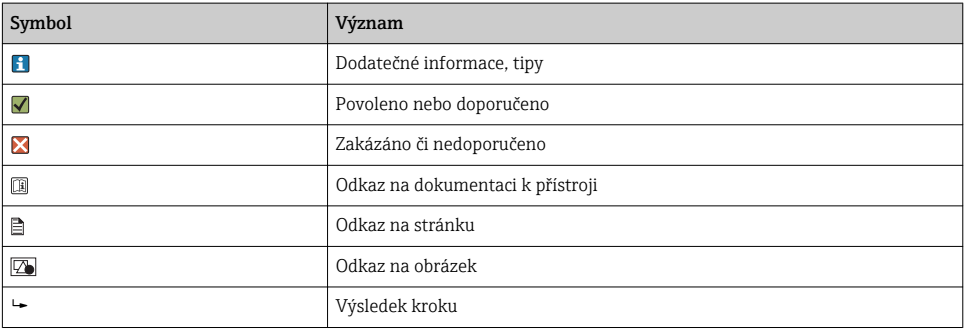

# <span id="page-4-0"></span>2 Základní bezpečnostní pokyny

### 2.1 Požadavky pro personál

- Montáž, uvedení do provozu, obsluhu a údržbu měřicího systému smí provádět pouze kvalifikovaný odborný personál.
- Odborný personál musí mít pro uvedené činnosti oprávnění od vlastníka/provozovatele závodu.
- Elektrické připojení smí být prováděno pouze pracovníkem s elektrotechnickou kvalifikací.
- Odborný personál si musí přečíst a pochopit tento návod k obsluze a dodržovat pokyny v něm uvedené.
- Poruchy měřicího systému smí odstraňovat pouze oprávněný a náležitě kvalifikovaný personál.

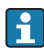

Opravy, které nejsou popsané v přiloženém návodu k obsluze, smí provádět pouze výrobce nebo servisní organizace.

## 2.2 Určený způsob použití

- Commubox FXA291 propojuje polní instrumentaci Endress+Hauser s rozhraním CDI (CDI = Endress+Hauser Common Data Interface) a port USB v počítači nebo notebooku. To umožňuje dálkové ovládání a vykonávání servisních funkcí polní instrumentace pomocí ovládacího programu Endress+Hauser, např. FieldCare pro specifickou správu provozních zdrojů v rámci určitého provozu.
- Commubox je přístroj do portu USB s nízkými nároky na napájení, který je napájen prostřednictvím portu USB v počítači.

Používání zařízení pro jiný účel než pro uvedený představuje nebezpečí pro osoby i pro celý měřicí systém, a proto takové používání není dovoleno.

Výrobce není zodpovědný za škody způsobené nesprávným nebo nepovoleným používáním.

### 2.3 Bezpečnost na pracovišti

Jako uživatel jste odpovědný za dodržování následujících bezpečnostních předpisů:

- instalačních předpisů
- místních norem a předpisů
- pravidel ochrany proti výbuchu

#### Elektromagnetická kompatibilita

- Tento výrobek byl zkoušen z hlediska elektromagnetické kompatibility v souladu s relevantními mezinárodními normami pro průmyslové aplikace.
- Uvedená elektromagnetická kompatibilita se vztahuje pouze na takové produkty, které byly zapojeny v souladu s pokyny v tomto návodu k obsluze.

### <span id="page-5-0"></span>2.4 Bezpečnost provozu

### Před uvedením celého místa měření do provozu:

- 1. Ověřte správnost všech připojení.
- 2. Přesvědčte se, zda elektrické kabely a hadicové spojky nejsou poškozené.
- 3. Nepoužívejte poškozené produkty a zajistěte ochranu proti jejich neúmyslnému uvedení do provozu.
- 4. Poškozené produkty označte jako vadné.

### Během provozu:

‣ Pokud poruchy nelze odstranit:

Produkty musí být vyřazeny z provozu a musí se zajistit ochrana proti jejich neúmyslnému uvedení do provozu.

# 2.5 Bezpečnost výrobku

Výrobek byl zkonstruovaný a ověřený podle nejnovějších bezpečnostních pravidel a byl expedovaný z výrobního závodu ve stavu bezpečném pro jeho provozování. Přitom byly zohledňované příslušné vyhlášky a mezinárodní normy.

# 3 Vstupní přejímka a identifikace výrobku

# 3.1 Vstupní přejímka

- 1. Zkontrolujte, zda není poškozený obal.
	- Informujte dodavatele o jakémkoli poškození obalu. Uschovejte prosím poškozený obal, dokud nebude daný problém dořešen.
- 2. Ověřte, zda není poškozený obsah balení.
	- Informujte dodavatele o jakémkoli poškození obsahu dodávky. Uschovejte prosím poškozené zboží, dokud nebude daný problém dořešen.
- 3. Zkontrolujte, zda je rozsah dodávky kompletní a zda nic nechybí.
	- Porovnejte přepravní dokumenty s vaší objednávkou.
- 4. Pro uskladnění a přepravu výrobek zabalte takovým způsobem, aby byl spolehlivě chráněn před nárazy a vlhkostí.
	- Optimální ochranu zajišťují materiály původního balení. Dbejte na dodržení přípustných podmínek okolního prostředí.

Pokud máte jakékoliv dotazy, kontaktujte prosím svého dodavatele nebo nejbližší prodejní centrum.

## <span id="page-6-0"></span>3.2 Identifikace výrobku

#### 3.2.1 Typový štítek

Na typovém štítku jsou uvedeny následující informace o vašem přístroji:

- Identifikace výrobce
- Objednací kód
- Rozšířený objednací kód
- Výrobní číslo
- Bezpečnostní a výstražné pokyny
- ‣ Porovnejte informace na výrobním štítku se svou objednávkou.

#### 3.2.2 Identifikace výrobku

#### Internetové stránky s informacemi o výrobku

www.endress.com/fxa291

#### Vysvětlení objednacího kódu

Kód pro objednání a výrobní číslo vašeho přístroje se nachází:

- na typovém štítku
- v dodacích dokladech

#### Kde najdete informace o výrobku

- 1. Otevřete stránky [www.endress.com.](https://www.endress.com)
- 2. Vyvolejte prohledávání stránek (symbol lupy).
- 3. Zadejte platné výrobní číslo.
- 4. Spusťte hledání.
	- V překryvném okně se zobrazí struktura produktu.
- 5. Klepněte na obrázek produktu v překryvném okně.
	- Otevře se nové okno (Device Viewer). V tomto okně se zobrazí veškeré informace o vašem zařízení společně s dokumentací k danému produktu.

#### Adresa výrobce

Endress+Hauser Conducta GmbH+Co. KG Dieselstraße 24 D-70839 Gerlingen

## <span id="page-7-0"></span>3.3 Rozsah dodávky

Součástí dodávky je následující:

- Commubox FXA291
- Kabel USB, kompletně zapojený na straně připojovací skříňky
- Připojovací kabel, kompletně zapojený na straně připojovací skříňky
- Kabel pro standardní adaptér FXA291
- Instalační CD

#### Ovladač pro sériový port USB Commubox FXA291:

Instaluje se automaticky prostřednictvím funkce detekce hardwaru. K tomuto účelu viz dokumentaci ohledně nastavení při instalaci. Postupujte podle pokynů k instalaci.

### 3.4 Certifikáty a schválení

#### 3.4.1 Značka

Výrobek splňuje požadavky harmonizovaných evropských norem. Jako takový vyhovuje zákonným specifikacím směrnic EU. Výrobce potvrzuje úspěšné testování produktu jeho označením značkou CE.

#### 3.4.2 Certifikáty pro použití v prostředí s nebezpečím výbuchu

#### ATEX

- $\blacksquare$  II (1) G [Ex ia Ga] IIC
- $\blacksquare$  II (1) D [Ex ia Da] IIIC
- **BVS05 ATEX E095**

#### IECEx

- [Ex ia Ga] IIC
- [Ex ia Da] IIIC
- IECEx BVS05 14.0096

#### EAC Ex

Produkt byl schválen v souladu se směrnicí TR CU 012/2011 platné v Euroasijském hospodářském prostoru (EAEU). Produkt je označen značkou shody EAC.

- [Ex ia Ga] IIC
- $\blacksquare$  [Ex ia Dal IIIC
- Číslo certifikátu EAЭС RU C-DE.AA87.B00227/19

### 3.4.3 Certifikační orgán (pouze verze pro EAC)

### OOO "НАНИО ЦСВЭ"

Ruská federace

# <span id="page-8-0"></span>4 Napájení

# 4.1 Podmínky připojení

### OZNÁMENÍ

#### Použití v prostředí s nebezpečím výbuchu v rozporu s určeným účelem může přístroj poškodit

- ‣ Používejte Commubox FXA291 pouze v prostředí bez přítomnosti výbušné atmosféry.
- ‣ Respektujte výstražné pokyny, návod k instalaci a obsluze v dokumentaci Ex (ohledně ochrany proti výbuchu) pro polní instrumentaci s rozhraním CDI.

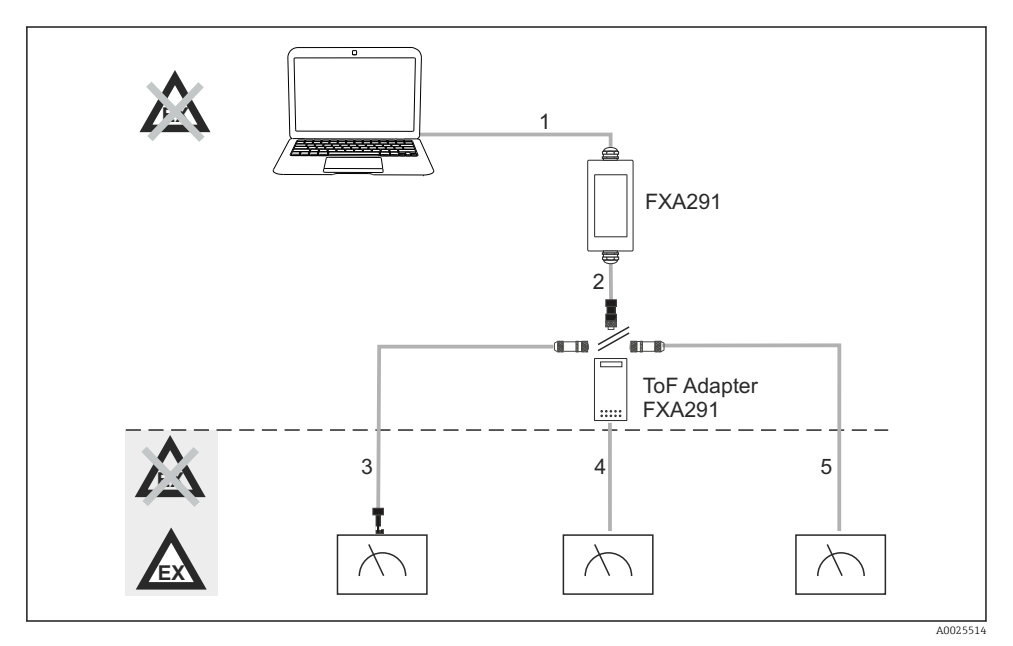

- *1 Možné aplikace přístroje Commubox FXA291*
- *1 Kabel mezi FXA291 a portem USB počítače*
- *2 Kabel mezi FXA291 a konektorem M8*
- *3 Kabel standardního adaptéru FXA291 (pro měřicí přístroje ve všech pracovních oblastech)*
- *4 Kabel pro polní instrumentaci s principem měření ToF (pro tlak a hladinu)*
- *5 Kabel pro další přístroje na měření hladiny*

Z bezpečnostních důvodů se k připojení přístrojů FMR2xx, FMR53x, FMR540, FMP4x, FMU4x, PMC71, PMP7x, PMD7x, FMD7x, FMB70, FMG60 smí používat pouze adaptér ToF FXA291.

Ohledně informací k polní instrumentaci viz www.endress.com/FXA291.

### <span id="page-9-0"></span>4.2 Připojení

- Pro počítače: kompatibilita USB 1.1 a 2.0, čtyřpólový konektor USB, typ A
- Pro převodníky: konektory CDI, odolnost vůči zkratu a ochrana proti přepólování

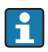

Kabel USB a adaptéru je při dodání kompletně připojený na straně připojovací skříňky a zajištěný kabelovou vývodkou.

## 4.3 Napájecí napětí

- Rozsah napětí: z portu USB v počítači, typicky 5 V DC
- Polní instrumentace napájená s příkonem do 100 mW přes VCC, ochrana proti přepólování

### 4.4 Jiskrově bezpečný signální obvod

Pro připojení jiskrově bezpečného obvodu s typem ochrany [Ex ia] IIC s následujícími hodnotami:

- Připojovací napětí: < 7 V DC
- $\blacksquare$  U<sub>m</sub>: 260 V
- U přístroje Commubox FXA291 je jiskrově bezpečné připojení i připojení bez jiskrové bezpečnosti opatřeno ochranou. Proto je možné připojovat přístroje, jež nejsou schválené k použití v prostředí s nebezpečím výbuchu, k jiskrově bezpečné straně přístroje Commubox FXA291, aniž by tato skutečnost ovlivnila schválení k následnému připojení přístroje schváleného k použití v prostředí s nebezpečím výbuchu.

# 5 Uvedení do provozu

### 5.1 Připojení přístroje Commubox

#### 5.1.1 Systémové požadavky

- Port USB (USB 1.1 nebo 2.0)
- Disková jednotka DVD/CD-ROM
- Windows 8 / Windows 7 / Windows XP

#### 5.1.2 Připojování počítače a měřicího přístroje

#### OZNÁMENÍ

#### Nesprávný kabel adaptéru

Může zrušit platnost schválení vlastností ochrany proti výbuchu

- ‣ Používejte pouze adaptér ToF FXA291 dostupný jako příslušenství k připojení přístroje Commubox k rozhraní CDI následujících přístrojů: FMR2xx, FMR53x, FMR540, FMP4x, FMU4x, PMC71, PMP7x, PMD7x, FMD7x, FMB70, FMG60.
- 1. Připojte konektor CDI kabelu adaptéru k rozhraní CDI vašeho měřicího přístroje.
- 2. Zapněte počítač.
	- Vyčkejte, dokud váš operační systém nebude plně připraven k použití.
- <span id="page-10-0"></span>3. Připojte kabel USB přístroje Commubox k portu USB vašeho počítače.
	- Vyčkejte, dokud nedojde k automatické detekci připojení. Pokud je to relevantní, potvrďte instalaci nezbytných, automaticky detekovaných ovladačů.
- 4. Zahajte komunikaci s měřicím přístrojem, např. prostřednictvím nástroje FieldCare.

## 5.2 Zobrazované signály

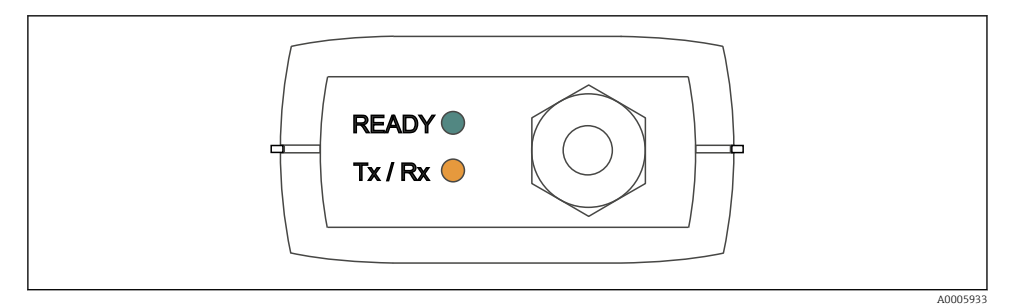

 *2 Kontrolky (připojení USB / strana počítače)*

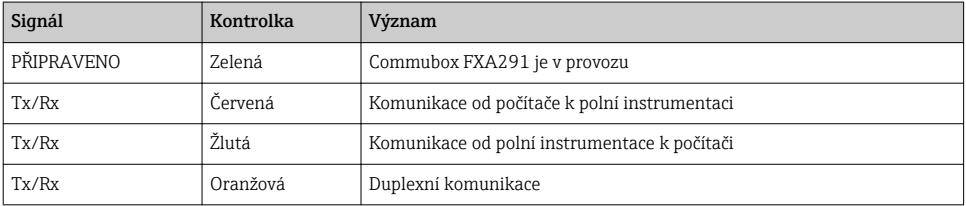

# <span id="page-11-0"></span>6 Údržba a opravy

# 6.1 Čištění

Případné nečistoty na přístroji Commubox čistěte pouze vlhkou utěrkou. V závislosti na druhu nečistot můžete utěrku pro řádné vyčištění přístroje Commubox mírně namočit do čisticího prostředku.

1. Oleje a mastné nánosy:

Použijte odstraňovač tuků, např. líh nebo izopropylalkohol.

2. Nánosy vápna a hydroxidů kovů:

Rozpusťte nánosy zředěnou kyselinou chlorovodíkovou (3%). Poté utěrku několikrát propláchněte čistou vodou a očištěné povrchy znovu otřete.

3. Nánosy, které obsahují bílkoviny (např. v potravinářském průmyslu): Použijte směs kyseliny chlorovodíkové (0,5%) a pepsinu (komerčně dostupný). Poté utěrku několikrát propláchněte čistou vodou a očištěné povrchy znovu otřete.

## 6.2 Příslušenství

Níže je uvedeno nejdůležitější příslušenství, které je k dispozici k okamžiku vydání této dokumentace.

‣ V případě, že zde není nějaké příslušenství uvedeno, obraťte se na servisní nebo prodejní centrum.

### Adaptér ToF FXA291

- Včetně kabelu k připojení přístrojů s principem měření ToF
- Omezení výkonu pro připojení mezi FXA291 a vstupem jiskrově bezpečných přístrojů s principem měření ToF
- Zamezuje nedodržení limitních hodnot schválených v rámci ochrany proti výbuchu u přístrojů s principem měření ToF
- Neovlivňuje přenosovou rychlost digitální komunikace ani instalaci aktualizací softwaru u polní instrumentace
- Obj. č. 71007843

# 6.3 Vrácení

Je-li třeba provést opravu či tovární kalibraci, nebo pokud byl objednán či dodán špatný produkt, musí být produkt odeslán zpět. Jako společnost s osvědčením ISO a také s ohledem na právní předpisy musí společnost Endress+Hauser dodržovat určité postupy při manipulaci s vrácenými produkty, které byly v kontaktu s médiem.

Pro zajištění rychlého, bezpečného a profesionálního vracení zařízení:

‣ Informace ohledně postupu a podmínek vracení zařízení jsou uvedeny na stránkách [www.endress.com/support/return-material.](http://www.endress.com/support/return-material)

### <span id="page-12-0"></span>6.4 Likvidace

Zařízení obsahuje elektronické součásti. Produkt je třeba likvidovat jako elektronický odpad.

‣ Dodržujte místní předpisy.

# 7 Technické údaje

### 7.1 Komunikace a zpracování dat

Komunikace mezi počítačem a FXA291

- Přenosová rychlost: 2 400 až 115,2 Kbps
- Datové bity: 8
- Stopbity: 1
- Parita: žádná
- Startbity: 1
- Duplexní komunikace

### 7.2 Prostředí

#### 7.2.1 Okolní teplota

 $-20$  ... 60 °C ( $-4$  ... 140 °F)

#### 7.2.2 Teplota skladování

−40 až +85 °C (−40 až 185 °F)

#### 7.2.3 Stupeň ochrany

IP 51, NEMA / typ 3

#### 7.2.4 Relativní vlhkost

0 až 95 %, bez kondenzace

### <span id="page-13-0"></span>7.3 Mechanická konstrukce

#### 7.3.1 Konstrukce, rozměry

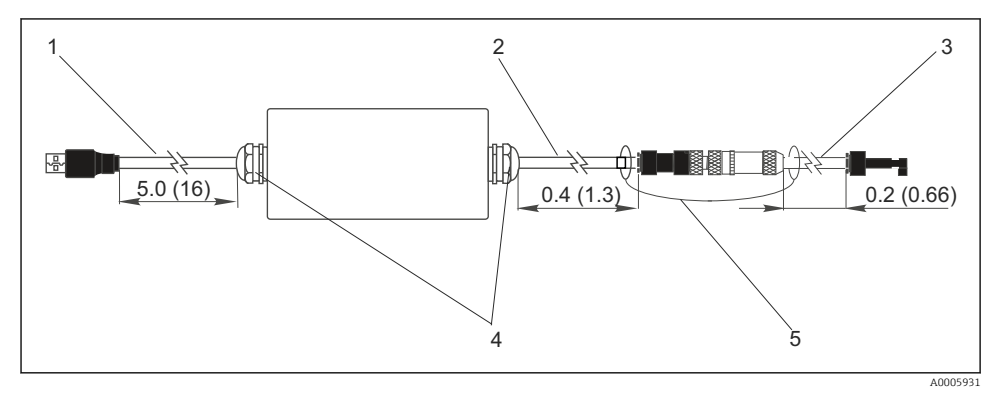

- *3 Commubox FXA291 a komponenty, rozměry v m (ft)*
- *1 Kabel mezi přístrojem Commubox FXA291 a portem USB počítače*
- *2 Kabel s připojovací zásuvkou CDI a připojovacím konektorem M8 pro adaptér ToF*
- *3 Kabel pro standardní adaptér s konektorem CDI*
- *4 Kabelové vývodky*
- *5 Bezpečnostní šňůra*

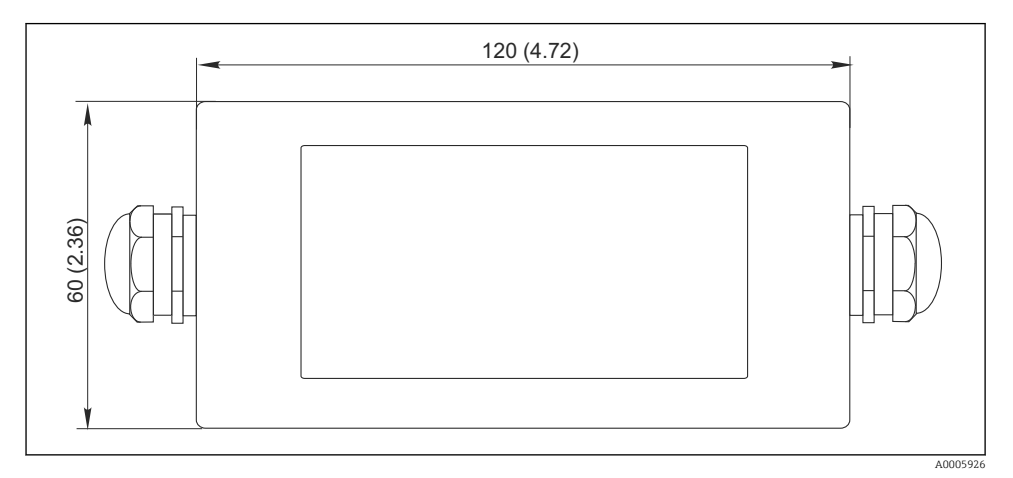

 *4 Pohled shora, rozměry v mm (in)*

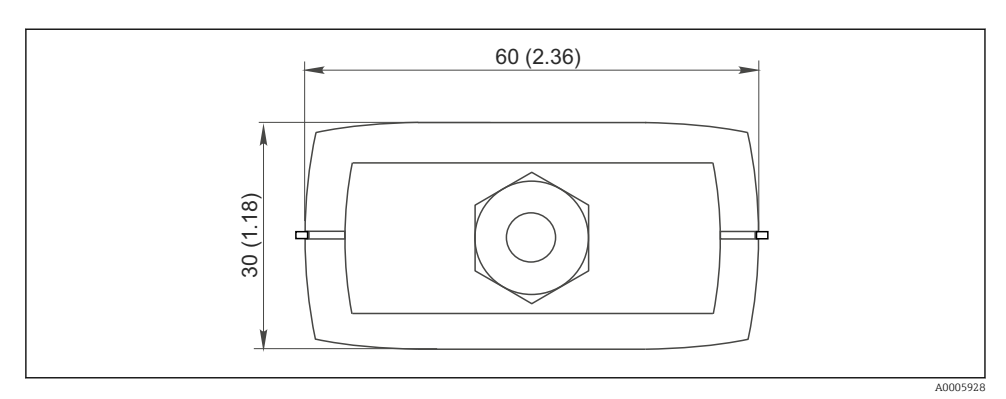

 *5 Pohled z boku (připojení CDI / strana přístroje), rozměry v mm (in)*

#### 7.3.2 Hmotnost

Přibl. 0,2 kg (0.44 lbs)

#### 7.3.3 Materiály

Skříň: ABS Přední fólie: Polyester

#### 7.3.4 Port USB

Osobní počítač a Commubox FXA291 = signál USB v souladu se specifikací USB

#### 7.3.5 Rozhraní CDI

Měřicí přístroj(e) a Commubox FXA291 = servisní protokol Endress+Hauser

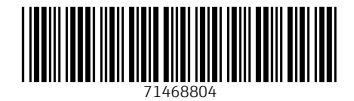

### www.addresses.endress.com

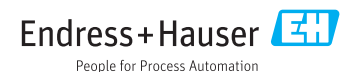